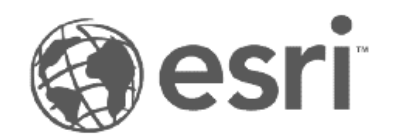

# Service webhooks administrator API guide

Beta documentation

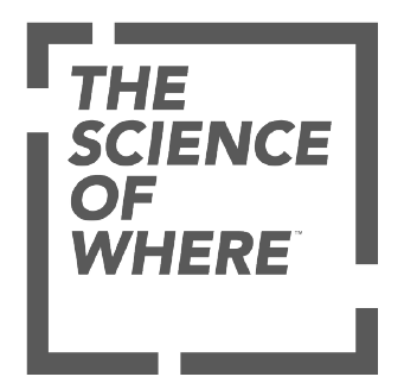

### Beta features

Beta features are typically those that are nearly complete, yet still under development. When beta features are accessible to their target audience and user community, they can be evaluated more effectively for suitability across a wider range of workflows. While gaining early access to these features, the user community is encouraged to provide feedback and shape development for the features before they are finalized.

When features are designated as beta, they:

- May not be feature complete
- Are not fully supported
- May have known performance or quality issues, or similar

The ArcGIS Enterprise user community has various opportunities to evaluate beta features, for example, through a public or private program. In some cases, beta features are included in an ArcGIS Enterprise short-term support release which allows for the opportunity to preview and experience such features ahead of their final release.

### Feedback and support

Because these features are not fully complete, they are not supported by Esri Technical Support.

When a beta feature is introduced, it is accompanied by a beta program forum and timeline for that feature's availability. Additionally, specific support expectations will be outlined for the feature in its beta forum. Beta forums and limited support will generally be available until the next release of the software, at which time, the forums will be frozen or retired.

### Considerations

Consider how and if beta functionality is used in production environments as well as the following:

- Functional bugs and other quality issues found in these features will be addressed at a future software release. These issues will not be addressed in patches. Any such issues will be addressed in future software releases as the feature is moved to be a regularly supported of the software.
- A beta feature's user experience and APIs may change substantially between the time it's in beta to its final release. Any use of or customization built on top of beta features may need to be updated to work with subsequent software releases.
- Beta features may not graduate to be regularly supported functionality and may be removed from future releases of the software without prior notice. While Esri intends for beta functionality to be part of future software releases, there may be circumstances that cause these features to be removed instead.

## Table of Contents

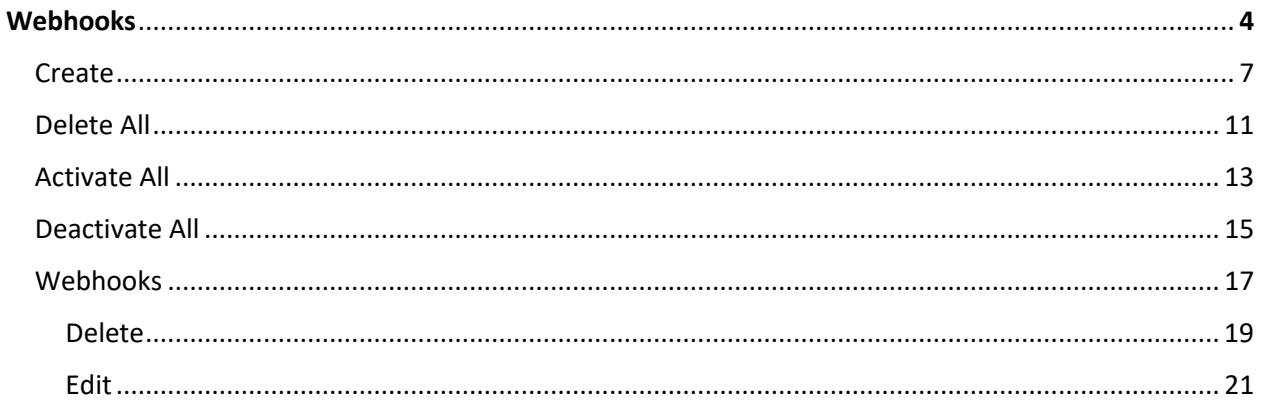

**URL**: https://[root-url]/services/[ServiceName].[ServiceType]/webhooks **Type**: Resource **Version**: Beta **Privileges**: Security and infrastructure | Update | Delete | Publisher role

### Webhooks

**Note**: Service webhooks are only supported for geoprocessing and feature services. To configure webhooks for your organization's users, groups, and items, see the Webhooks topic for the Portal Directory API.

The webhooks resource returns a list of webhooks configured for a specific geoprocessing or feature service, including both deactivated and activated webhooks. A webhook provides other applications with event-driven information, delivered as an HTTPS POST request, that can be used to create automated and integrative workflows.

### Request parameters

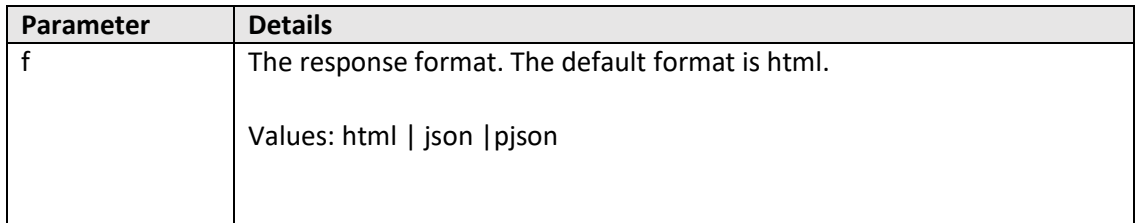

### Example usages

The following is a sample request URL used to access the webhooks resource for a geoprocessing service:

https://organization.domain.com/context/admin/services/myService.GPServer/webhooks?f=pjson

The following is a sample request URL used to access the webhooks resource for a feature service:

https://organization.domain.com/context/admin/services/myService.FeatureServer/webhooks?f=pjson

### JSON Response examples

Below is a sample JSON response for a geoprocessing service webhooks resource:

```
{
   "webhooks": [
     {
       "id": "265af3e1-8075-4ed8-978a-59067d7539ef",
       "folderName": "",
       "serviceName": "myService",
       "serviceType": "GPServer",
      "name": "WebHook1",
       "changeTypes": "*",
       "signatureKey": "mySecret",
       "hookUrl": " https://example.com/receiver1",
"active": false,
 "contentType": "application/json",
       "payloadFormat": "json",
 "created": "Fri Apr 22 12:51:54 PDT 2022",
 "modified": "Fri Apr 22 12:51:54 PDT 2022"
    },
     {
       "id": "3a4a775a-4e20-43d9-add6-9fb974245e53",
      "folderName": "gp_Services",
      "serviceName": "MyOtherService",
      "serviceType": "GPServer",
      "name": "WebHook2",
       "changeTypes": "*",
       "signatureKey": "",
       "hookUrl": "https://example.com/receiver2",
"active": true,
 "contentType": "application/json",
       "payloadFormat": "json",
 "created": "Fri Apr 22 14:55:57 PDT 2022",
 "modified": "Fri Apr 22 15:38:52 PDT 2022"
    }
  ]
}
```
Below is a sample JSON response for a feature service webhooks resource:

```
{
   "webhooks": [
     {
       "name": "Webhook1",
       "service":"MyFS",
       "serviceType": "FeatureServer",
       "changeTypes": "FeaturesUpdated",
       "id": "7510236d-6f94-4b19-b58f-841cced2caf1",
       "hookUrl": "https://arcgishookreceiver.azurewebsites.net/api/hook",
       "signatureKey": "",
       "active": false,
       "contentType": "application/json",
       "scheduleInfo": {
         "name": "",
         "state": "enabled",
         "startAt": 1650641579145,
         "recurrenceInfo": {
           "interval": 20,
           "frequency": "second"
         }
       },
 "format": "json",
"created": "Apr 22, 2022, 3:33:06 PM",
       "modified": "Apr 22, 2022, 3:33:06 PM"
     },
     {
       "name": "WebHook2",
       "service":"My2ndFS",
       "serviceType": "FeatureServer",
       "changeTypes": "*",
       "id": "80fd5c68-fcd8-4b34-91b2-5330680ef1ea",
       "hookUrl": "https://arcgishookreceiver.azurewebsites.net/api/hook",
       "signatureKey": "secretPhrase",
"active": true,
 "contentType": "application/json",
       "scheduleInfo": {
         "name": "",
         "state": "enabled",
         "startAt": 1650998656698,
         "recurrenceInfo": {
           "interval": 20,
           "frequency": "second"
         }
       },
       "format": "json",
       "created": "Apr 26, 2022, 6:48:05 PM",
       "modified": "Apr 26, 2022, 6:48:05 PM"
    }
  ]
}
```
**URL**: https://[root-url]/services/[ServiceName].[ServiceType]/webhooks/create **Type**: Operation (POST) **Version**: Beta **Privileges**: Security and infrastructure | Update | Delete | Publisher role

### Create

**Note**: Service webhooks are only supported for geoprocessing and feature services. To configure webhooks for your organization's users, groups, and items, see the Webhooks topic for the Portal Directory API.

The create operation allows administrators to create a new webhook for a for either an asynchronous geoprocessing service or a feature service. Once the webhooks are invoked, they will deliver a payload to the configured payload URL. For geoprocessing services, the webhook is triggered when the geoprocessing job is successfully completed, canceled, or fails to complete. For feature services, administrators can specify the event triggers for this webhook, which ranges from all possible feature service event triggers to being notified if a single event occurs, such as a new feature being created. To configure webhooks for a feature service, the feature service must include the Editing capability and have change tracking enabled without sync. These properties can be changed using the Update [Definition](https://developers.arcgis.com/rest/services-reference/online/update-definition-feature-service-.htm) operation, which can be accessed by modifying the hosting server's Services Directory URL in the following way, where <folder> and <serviceName> are modified to reflect the location of the service you'll be updating:

https://machine.domain.com/context/rest/admin/services/<folder>/<serviceName>/FeatureServer/updateDefinition

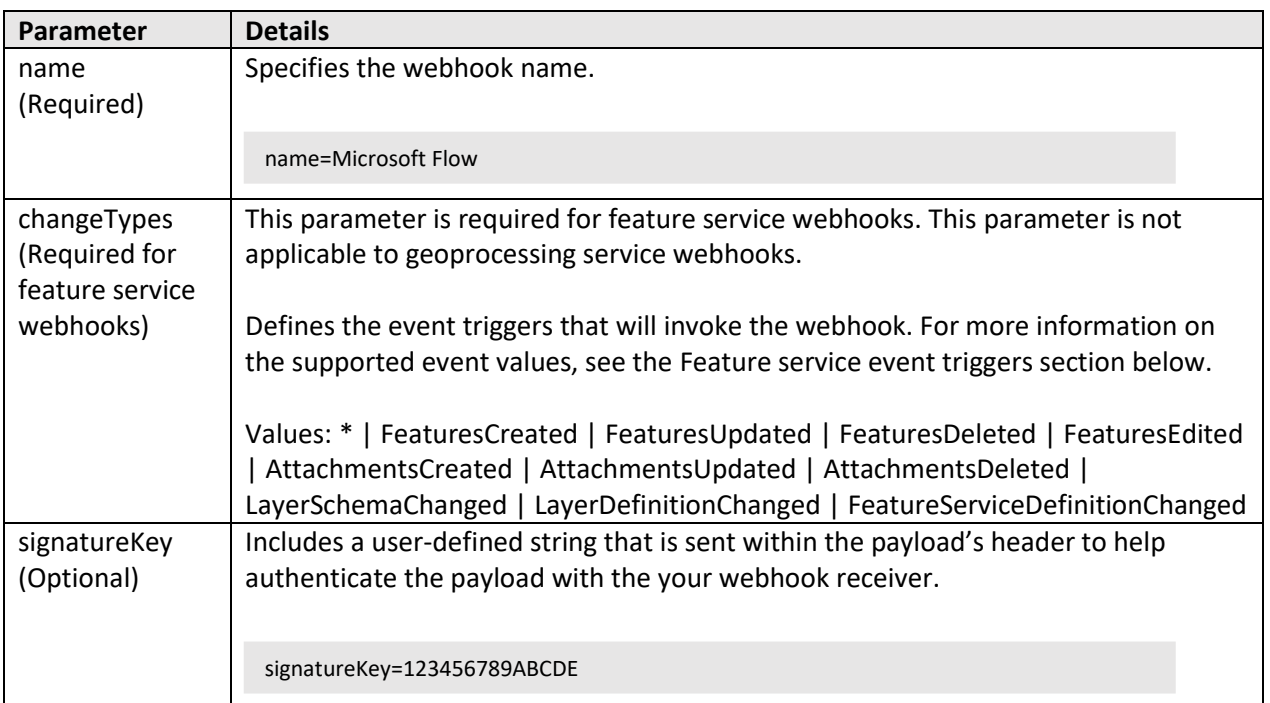

### Request parameters

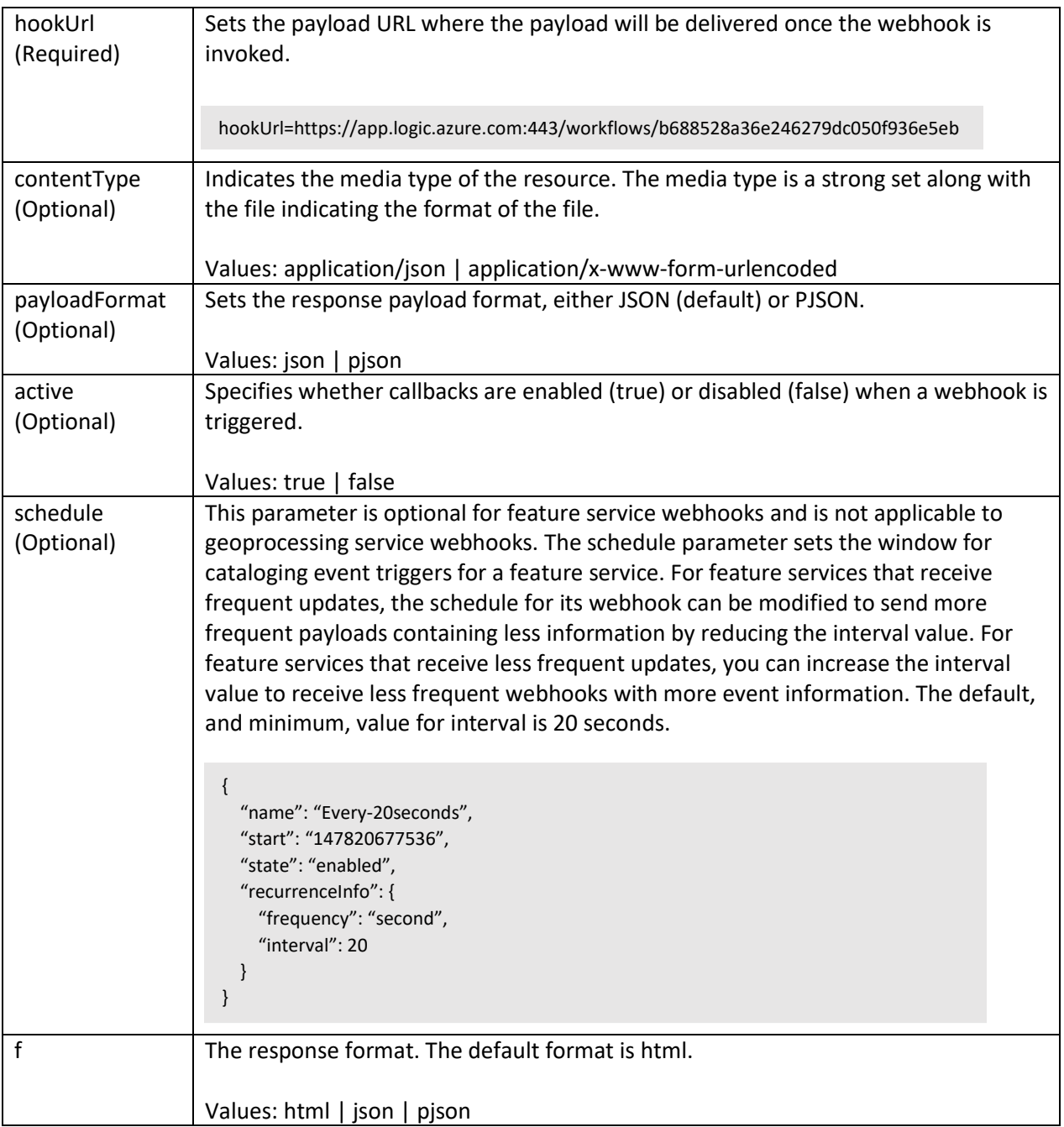

### Feature service event triggers

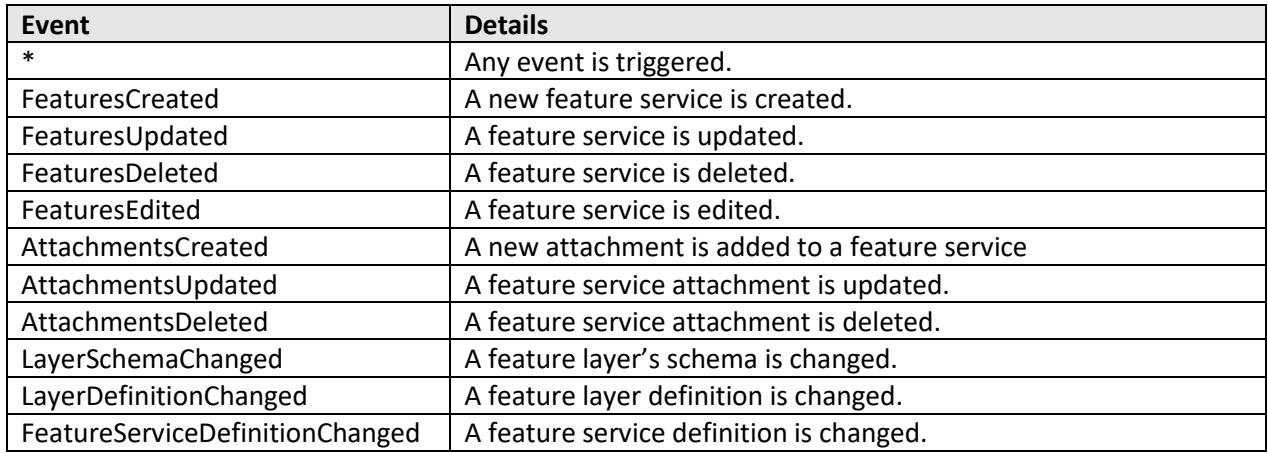

The table below lists the supported event triggers supported for feature services:

### Example usages

The following is a sample POST request for the create operation, creating a geoprocessing service webhook:

POST /context/admin/services/myService.GPServer/webhooks/create HTTPS/1.1 Host: organization.domain.com Content-type: application/x-www-form-urlencoded Content-Length: []

name=Microsoft Flow&signatureKey=123456789ABCDE &hookUrl= https://app.logic.azure.com:443/workflows/b688528a36e246279dc050f936e5eb &contentType=application/json&payloadFormat=pjson&active=true&f=pjson

The following is a sample POST request for the create operation, creating a feature service webhook that subscribes to the FeaturesCreated event trigger:

POST /context/admin/services/myService.FeatureServer/webhooks/create HTTPS/1.1 Host: organization.domain.com Content-type: application/x-www-form-urlencoded Content-Length: []

name=Microsoft Flow&changeTypes=FeaturesCreated&signatureKey=123456789ABCDE &hookUrl= https://app.logic.azure.com:443/workflows/b688528a36e246279dc050f936e5eb &contentType=application/json&payloadFormat=pjson&active=true&f=pjson

### JSON Response examples

The following is a sample JSON response for a created geoprocessing service webhook:

```
{
  "serviceType": "GPServer",
  "changeTypes": "*",
  "signatureKey": "secretPhrase",
  "name": "WebHookName",
  "format": "json",
  "active": true,
  "id": "2befa7b7-c111-4592-8a81-94b73d68df55",
  "folderName": "gp_folder",
  "serviceName": "MyGPService",
  "hookUrl": "https://www.example.com/receiver",
  "contentType": "application/json"
}
```
The following is a sample JSON response for a created feature service webhook:

```
{
   "serviceType": "FeatureServer",
   "changeTypes": "*",
   "scheduleInfo": {
     "name": "",
     "state": "enabled",
     "startAt": 1650998656698,
     "recurrenceInfo": {
       "interval": 20,
       "frequency": "second"
     }
   },
   "signatureKey": "secretPhrase",
   "name": "WebHookName",
  "format": "json",
  "active": true,
  "id": "80fd5c68-fcd8-4b34-91b2-5330680ef1ea",
  "folderName": "Hosted",
  "serviceName": "MyFS",
  "hookUrl": "https://www.example.com/receiver",
  "contentType": "application/json"
}
```
**URL**: https://[root-url]/services/[ServiceName].[ServiceType]/webhooks/deleteAll **Type**: Operation (POST) **Version**: Beta **Privileges**: Security and infrastructure | Update | Delete | Publisher role

### Delete all

**Note**: Service webhooks are only supported for geoprocessing and feature services. To configure webhooks for your organization's users, groups, and items, see the Webhooks topic for the Portal Directory.

The deleteAll operation permanently removes all configured webhooks from a geoprocessing or feature service.

### Request parameters

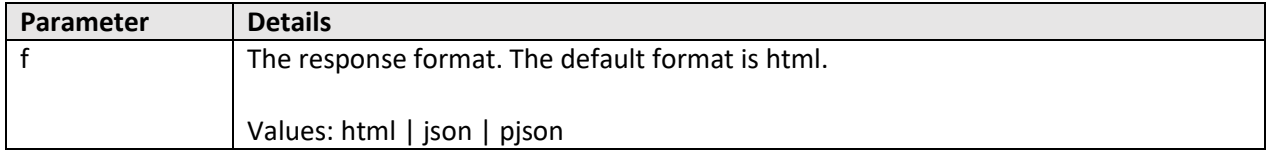

### Example usages

The following is a sample POST request for the deleteAll operation, deleting all webhooks for a geoprocessing service:

```
POST /context/admin/services/myService.GPServer/webhooks/deleteAll HTTPS/1.1
Host: organization.domain.com
Content-type: application/x-www-form-urlencoded
Content-Length: []
```
f=pjson

The following is a sample POST request for the deleteAll operation, deleting all webhooks for a feature service:

```
POST /context/admin/services/myService.FeatureServer/webhooks/ deleteAll HTTPS/1.1
Host: organization.domain.com
Content-type: application/x-www-form-urlencoded
Content-Length: []
```
f=pjson

### JSON Response example

The following is a sample JSON response for the deleteAll operation:

{"status": "success"}

**URL**: https://[root-url]/services/[ServiceName].[ServiceType]/webhooks/activateAll **Type**: Operation (POST) **Version**: Beta **Privileges**: Security and infrastructure | Update | Delete | Publisher role

### Activate all

**Note**: Service webhooks are only supported for geoprocessing and feature services. To configure webhooks for your organization's users, groups, and items, see the Webhooks topic for the Portal Directory API.

The activateAll operation restarts all deactivated webhooks for a geoprocessing or feature service. When activated, webhooks will resume delivering payloads when they are next invoked.

### Request parameters

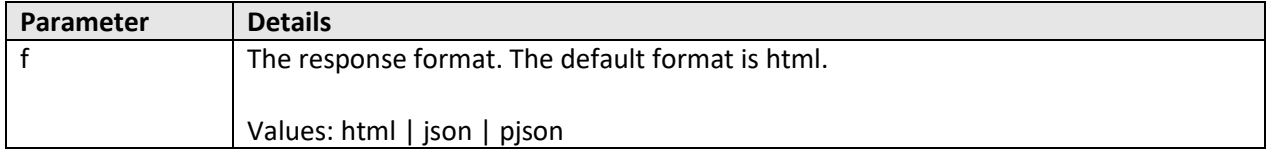

### Example usages

The following is a sample POST request for the activateAll operation, activating all webhooks for a geoprocessing service:

POST /context/admin/services/myService.GPServer/webhooks/activateAll HTTPS/1.1 Host: organization.domain.com Content-type: application/x-www-form-urlencoded Content-Length: []

f=pjson

The following is a sample POST request for the activateAll operation, activating all webhooks for a feature service:

```
POST /context/admin/services/myService.FeatureServer/webhooks/activateAll HTTPS/1.1
Host: organization.domain.com
Content-type: application/x-www-form-urlencoded
Content-Length: []
```
f=pjson

### JSON Response example

The following is a sample JSON response for the activateAll operation:

{"status": "success"}

**URL**: https://[root-url]/services/[ServiceName].[ServiceType]/webhooks/deactivateAll **Type**: Operation (POST) **Version**: Beta **Privileges**: Security and infrastructure | Update | Delete | Publisher role

### Deactivate all

**Note**: Service webhooks are only supported for geoprocessing and feature services. To configure webhooks for your organization's users, groups, and items, see the Webhooks topic for the Portal Directory API.

The deactivateAll operation pauses all configured webhooks for a geoprocessing or feature service. While deactivated, the service's webhooks will not be invoked and payloads will not be delivered.

### Request parameters

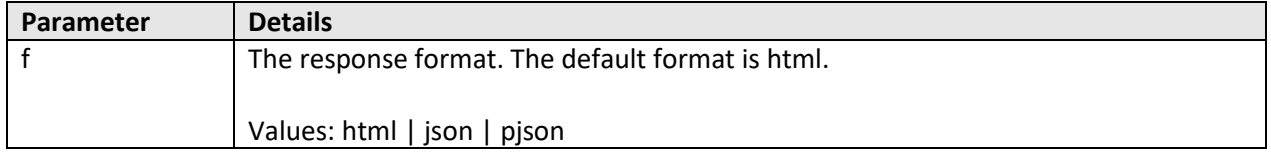

### Example usages

The following is a sample POST request for the deactivateAll operation, deactivating all webhooks for a geoprocessing service:

POST /context/admin/services/myService.GPServer/webhooks/deactivateAll HTTPS/1.1 Host: organization.domain.com Content-type: application/x-www-form-urlencoded Content-Length: []

f=pjson

The following is a sample POST request for the deactivateAll operation, deactivating all webhooks for a feature service:

```
POST /context/admin/services/myService.FeatureServer/webhooks/deactivateAll HTTPS/1.1
Host: organization.domain.com
Content-type: application/x-www-form-urlencoded
Content-Length: []
```
f=pjson

### JSON Response example

The following is a sample JSON response for the deactivateAll operation:

{"status": "success"}

**URL**: https://[root-url]/services/[ServiceName].[ServiceType]/webhooks/[webhookID] **Type**: Resource **Version**: Beta **Privileges**: Security and infrastructure | Update | Delete | Publisher role

### Webhooks

**Note**: Service webhooks are only supported for geoprocessing and feature services. To configure webhooks for your organization's users, groups, and items, see the Webhooks topic for the Portal Directory API.

The webhook resource returns the information for a specific webhook for a geoprocessing or feature service. The returned information includes the webhook's name, ID, and date created. For feature service webhooks, this resource will return the subscribed event triggers in the changeTypes property. Geoprocessing services (which only trigger once a geoprocessing service job is either successfully completed, canceled, or fails to complete) will only return \* as the value for changeTypes. From this resource, administrators can edit the webhook's configuration, or delete the individual webhook rather than deleting all webhooks for the GP or feature service.

### Request parameters

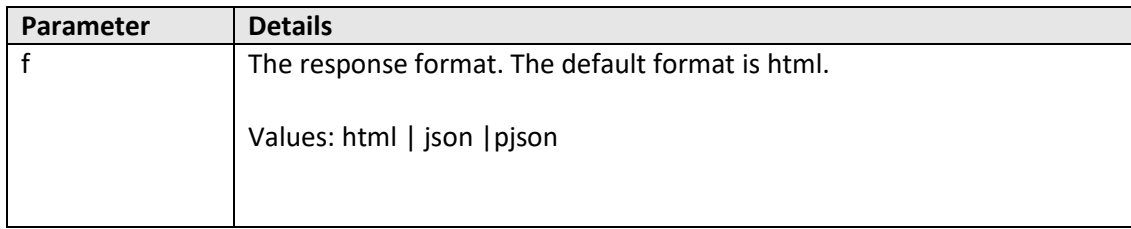

### Example usages

The following is a sample request URL used to access an individual webhooks resource for a geoprocessing service:

https://organization.domain.com/context/admin/services/myService.GPServer/webhooks/a6a89a71-2cb1-47ff-89d4-46e6425e2908?f=pjson

The following is a sample request URL used to access an individual webhook resource for a feature service:

https://organization.domain.com/context/admin/services/myService.FeatureServer/webhooks/a6a89a71- 2cb1-47ff-89d4-46e6425e2908?f=pjson

#### JSON Response examples

Below is a sample JSON response for an individual geoprocessing service webhook resource:

```
{
  "id": "265af3e1-8075-4ed8-978a-59067d7539ef",
  "folderName": "",
  "serviceName": "myService",
  "serviceType": "GPServer",
  "name": "WebHook1",
  "changeTypes": "*",
  "signatureKey": "mySecret",
  "hookUrl": " https://example.com/receiver1",
  "active": false,
   "contentType": "application/json",
   "payloadFormat": "json",
  "created": "Fri Apr 22 12:51:54 PDT 2022",
  "modified": "Fri Apr 22 12:51:54 PDT 2022"
}
```
Below is a sample JSON response for an individual feature service webhook resource:

```
{
  "name": "Webhook1",
  "service":"MyFS",
  "serviceType": "FeatureServer",
  "changeTypes": "FeaturesUpdated",
  "id": "7510236d-6f94-4b19-b58f-841cced2caf1",
  "hookUrl": "https://arcgishookreceiver.azurewebsites.net/api/hook",
  "signatureKey": "",
  "active": false,
  "contentType": "application/json",
  "scheduleInfo": {
    "name": "",
    "state": "enabled",
     "startAt": 1650641579145,
     "recurrenceInfo": {
      "interval": 20,
       "frequency": "second"
    }
   },
 "format": "json",
 "created": "Apr 22, 2022, 3:33:06 PM",
  "modified": "Apr 22, 2022, 3:33:06 PM"
}
```
**URL**: https://[root-url]/services/[ServiceName].[ServiceType]/webhooks/[webhookID]/delete **Type**: Operation (POST) **Version**: Beta **Privileges**: Security and infrastructure | Update | Delete | Publisher role

### Delete

**Note**: Service webhooks are only supported for GP and feature services. To configure webhooks for your organization's users, groups, and items, see the Webhooks topic for the Portal Directory.

The delete operation permanently removes a configured webhook from a geoprocessing or feature service.

### Request parameters

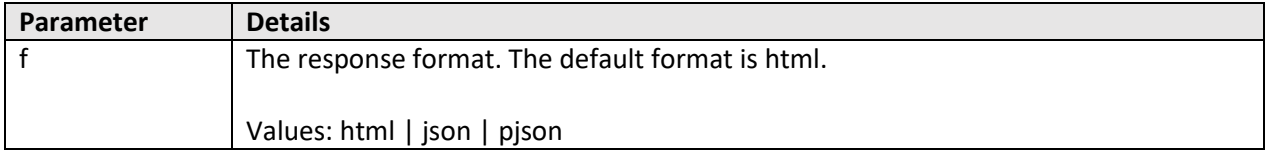

### Example usages

The following is a sample POST request for the delete operation, deleting a geoprocessing service webhook:

POST /context/admin/services/myService.GPServer/webhooks/a6a89a71-2cb1-47ff-89d4-46e6425e2908/delete HTTPS/1.1 Host: organization.domain.com

Content-type: application/x-www-form-urlencoded Content-Length: []

f=pjson

The following is a sample POST request for the delete operation, deleting a feature service webhook:

POST /context/admin/services/myService.FeatureServer/webhooks/a6a89a71-2cb1-47ff-89d4-46e6425e2908/delete HTTPS/1.1 Host: organization.domain.com Content-type: application/x-www-form-urlencoded Content-Length: []

f=pjson

### JSON Response example

The following is a sample JSON response for the delete operation:

{"status": "success"}

**URL**: https://[root-url]/services/[ServiceName].[ServiceType]/webhooks/[webhookID]/edit **Type**: Operation (POST) **Version**: Beta **Privileges**: Security and infrastructure | Update | Delete | Publisher role

### Edit webhook

**Note**: Service webhooks are only supported for GP and feature services. To configure webhooks for your organization's users, groups, and items, see the Webhooks topic for the Portal Directory API.

The edit operation allows administrators to update a previously configured GP service or feature service webhook. Once updated, the changes made will be immediately applied to the webhook. If the payload URL for a webhook has changed, or if the event trigger for a feature service webhook has been updated, the new trigger and payload URL will be used when the webhook is next invoked.

### Request parameters

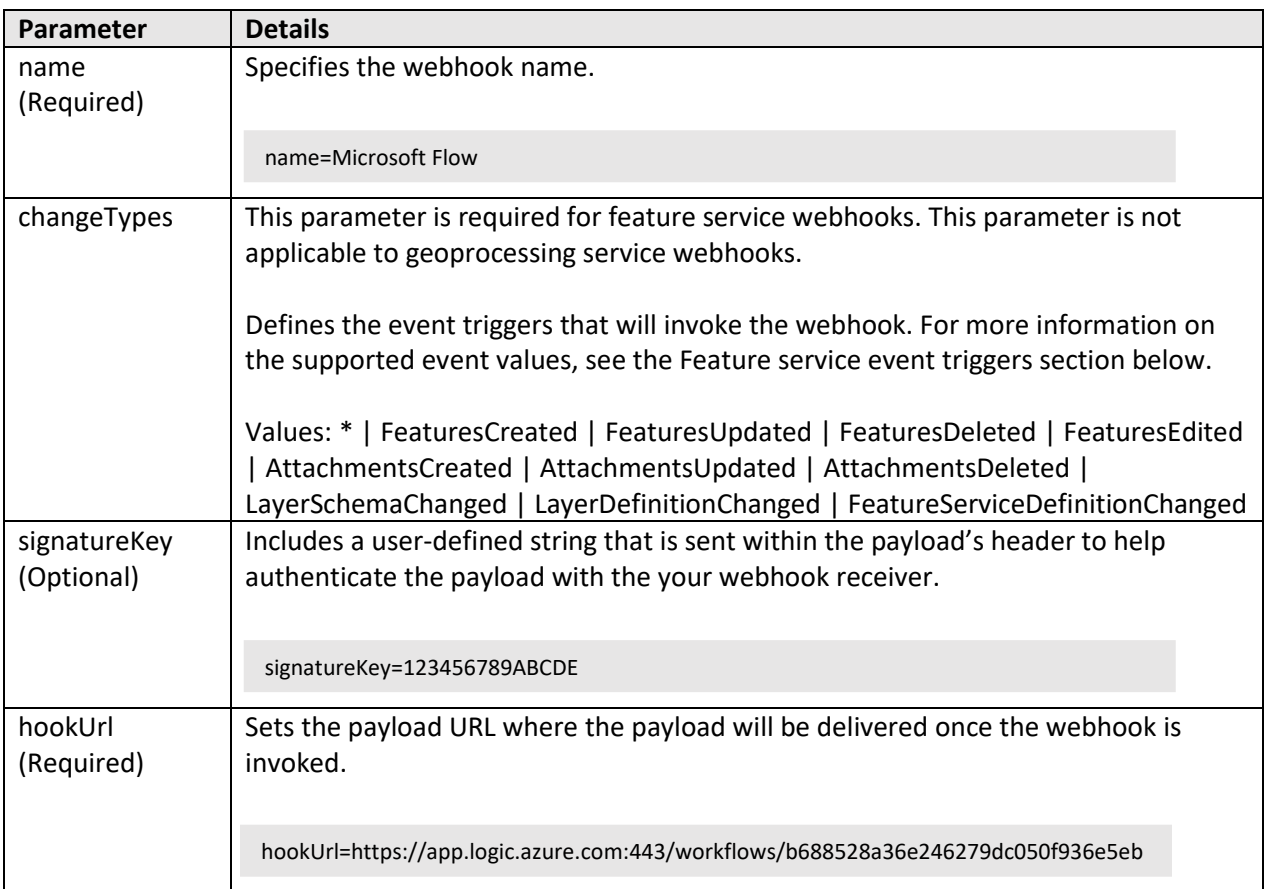

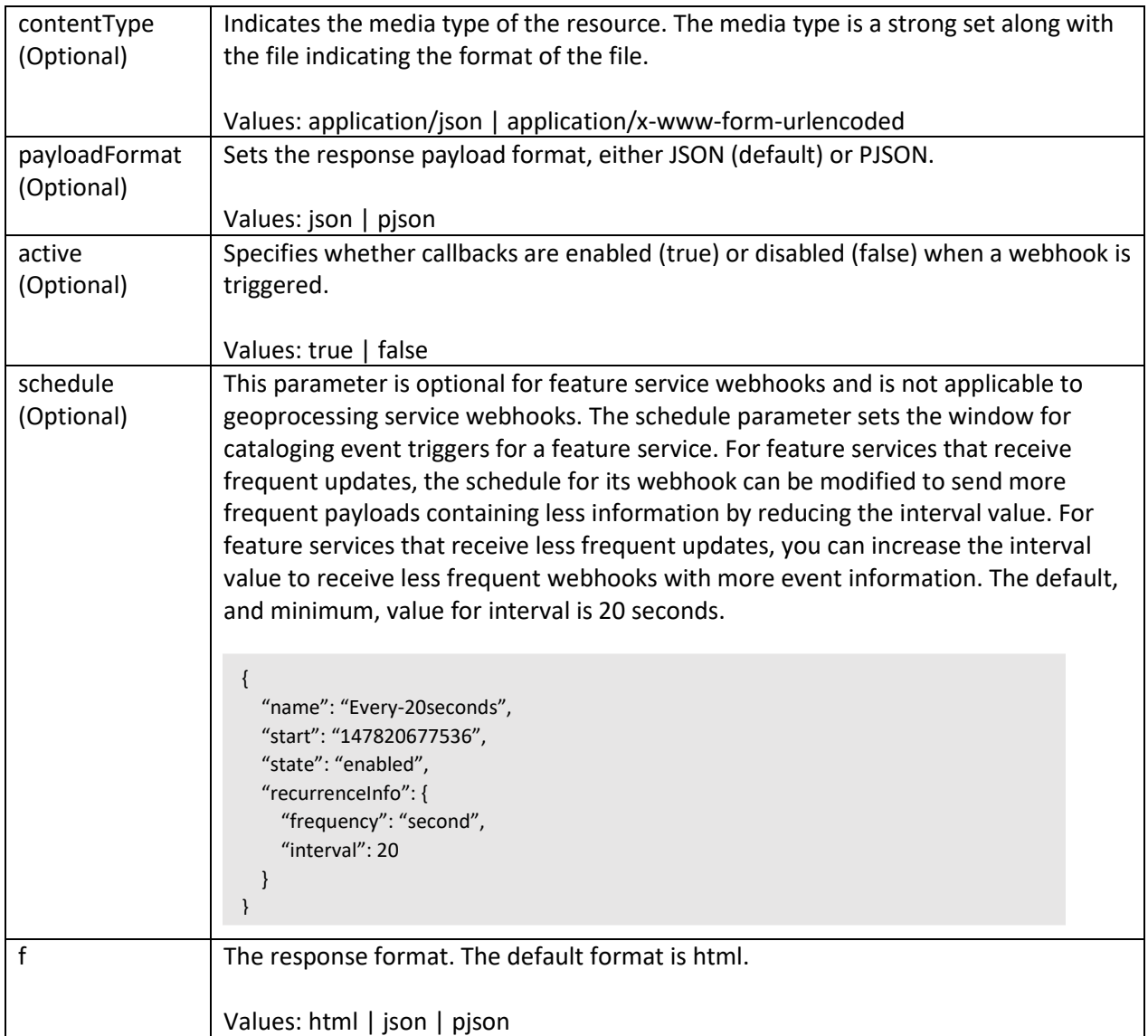

### Feature service event triggers

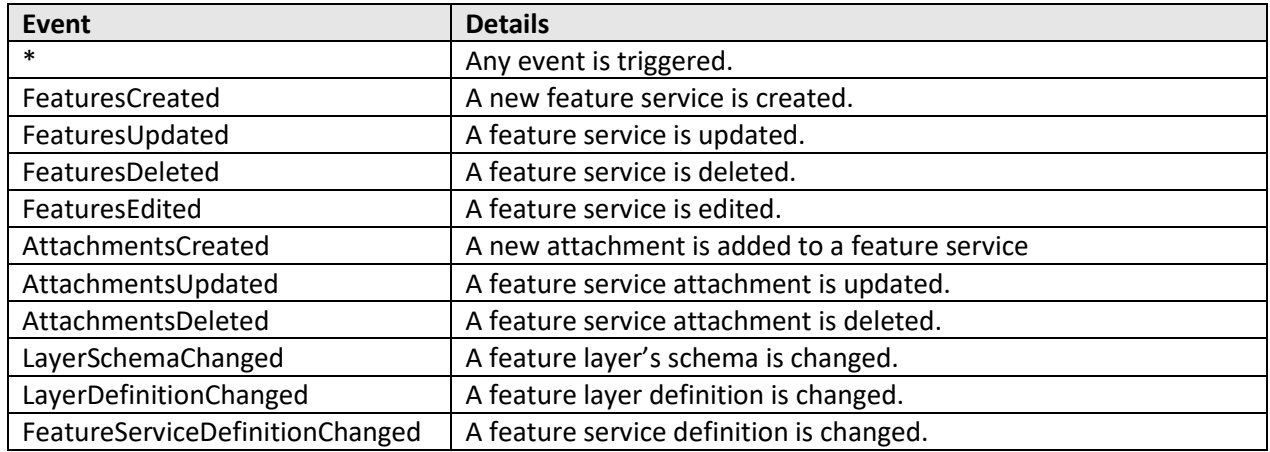

The table below lists the supported event triggers supported for feature services:

### Example usages

The following is a sample POST request for the edit operation, editing a geoprocessing service webhook to use a new payload URL:

POST /context/admin/services/myService.GPServer/webhooks/create HTTPS/1.1 Host: organization.domain.com Content-type: application/x-www-form-urlencoded Content-Length: []

name=Microsoft Flow&signatureKey=123456789ABCDE&hookUrl= https://app.logic.azure.com:443/workflows/80fd5c68fcd84b3491b25330680ef1&payloadFormat=pjson&active =true&f=pjson

The following is a sample POST request for the create operation, editing a feature service to subscribe to an additional event trigger (FeaturesUpdated) and use a new payload URL

POST /context/admin/services/myService.FeatureServer/webhooks/create HTTPS/1.1 Host: organization.domain.com Content-type: application/x-www-form-urlencoded Content-Length: []

name=Microsoft Flow&changeTypes=FeaturesCreated,FeaturesUpdated&signatureKey=123456789ABCDE&hookUrl= https://app.logic.azure.com:443/workflows/80fd5c68fcd84b3491b25330680ef1&payloadFormat=pjson&active =true&f=pjson

#### JSON Response examples

The following is a sample JSON response for an updated geoprocessing service webhook:

```
{
  "serviceType": "GPServer",
  "changeTypes": "*",
  "signatureKey": "secretPhrase",
  "name": "WebHookName",
  "format": "json",
  "active": true,
  "id": "2befa7b7-c111-4592-8a81-94b73d68df55",
  "folderName": "gp_folder",
  "serviceName": "MyGPService",
  "hookUrl": "https://www.example.com/receiver",
  "contentType": "application/json"
}
```
The following is a sample JSON response for an updated feature service webhook:

```
{
   "serviceType": "FeatureServer",
   "changeTypes": "*",
   "scheduleInfo": {
     "name": "",
    "state": "enabled",
     "startAt": 1650998656698,
     "recurrenceInfo": {
      "interval": 20,
       "frequency": "second"
    }
  },
   "signatureKey": "secretPhrase",
   "name": "WebHookName",
  "format": "json",
   "active": true,
  "id": "80fd5c68-fcd8-4b34-91b2-5330680ef1ea",
  "folderName": "Hosted",
  "serviceName": "MyFS",
  "hookUrl": "https://www.example.com/receiver",
  "contentType": "application/json"
}
```